# *Setting Up the Vacuum Distiller to Perform Methods 5032 and 8261*

Michael H. Hiatt *U.S. Environmental Protection Agency National Exposure Research Laboratory Environmental Sciences DivisionP.O. Box 93478, Las Vegas, Nevada 89193-3478*

### *Introduction*

- First distillers have been interfaced to Agilent 5972/5890 and Agilent 5973/6890 systems
- Operating system for distillers require WindowsNT or newer
- Distillers are installed on systems configured for volatile analyses
- The range of analytes determined by method 8261 require sub-ambient cooling

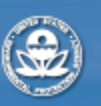

**RESEARCH & DEVELOPMENT** 

# *Supplies Needed to Connect Vacuum Distiller*

- Gas helium connection (carrier gas to GC/MS)
- Gas nitrogen connection (purging distiller between runs)
- Liquid nitrogen dewar or central delivery system delivery at 20 psi
- Typical VOA sample prep materials

**RESEARCH & DEVELOPMENT** 

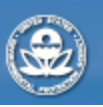

# *GC/MS Requirements*

- •Injector: Direct VOA splitter or split/splitless
- • Column: Capillary VOA column (60 m x 0.25 mm x 1.4 Fm)
- $\bullet$  Oven: Fitted with a 22 psi liquid nitrogen connection
- $\bullet$  Data System: Windows NT (Version 4.0) with HP Chemstation
- Command Communications line: COM line between GC/MS/DS and distiller
- GC Start connection for automated start controlled by distiller

**RESEARCH & DEVELOPMENT** 

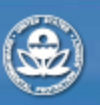

#### *Prototype Vacuum Distiller*

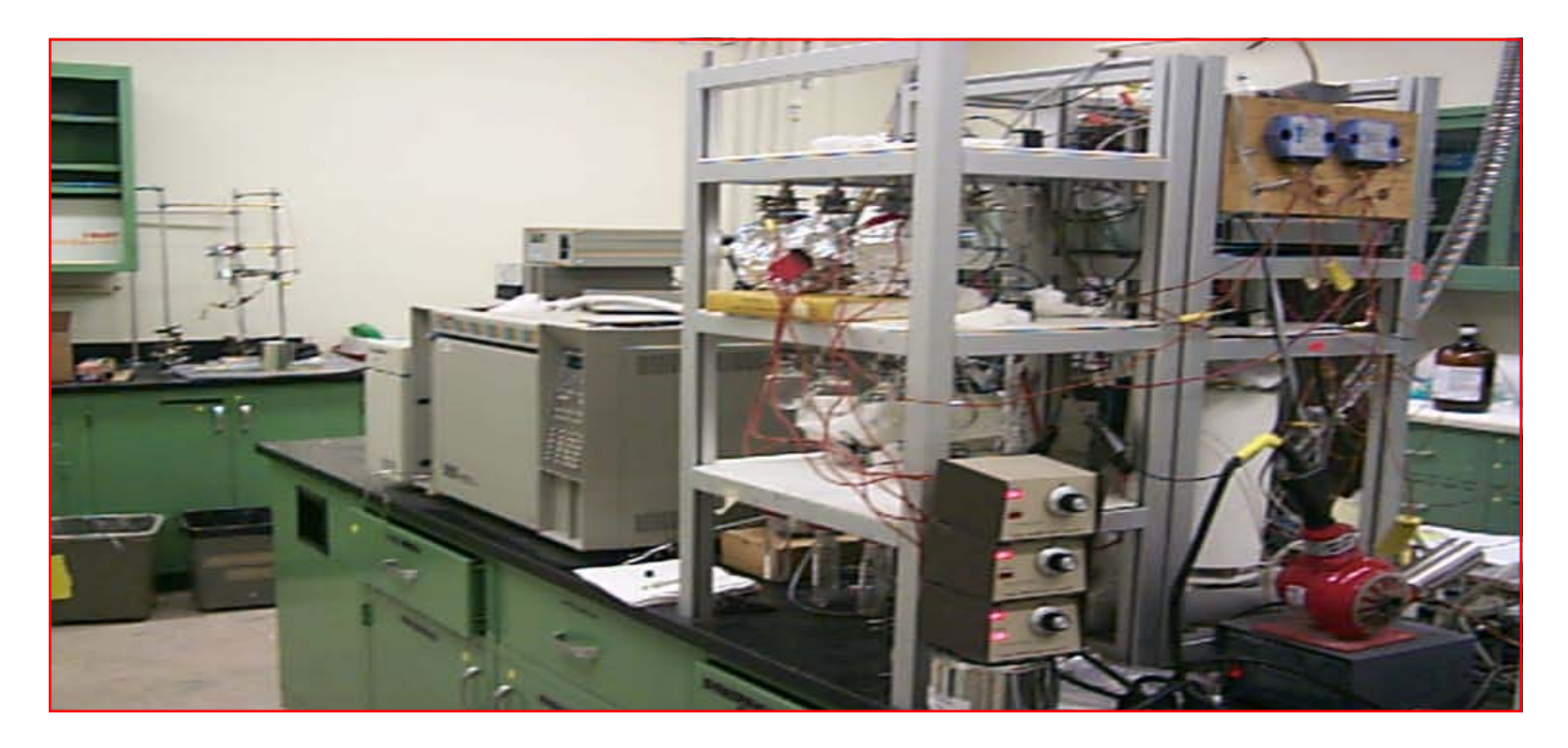

First fully automated vacuum distiller was developed at ESD Las Vegas

It is shown configured with Agilent 5972/5890 GC/MS

**RESEARCH & DEVELOPMENT** 

#### *Commercial Vacuum Distiller*

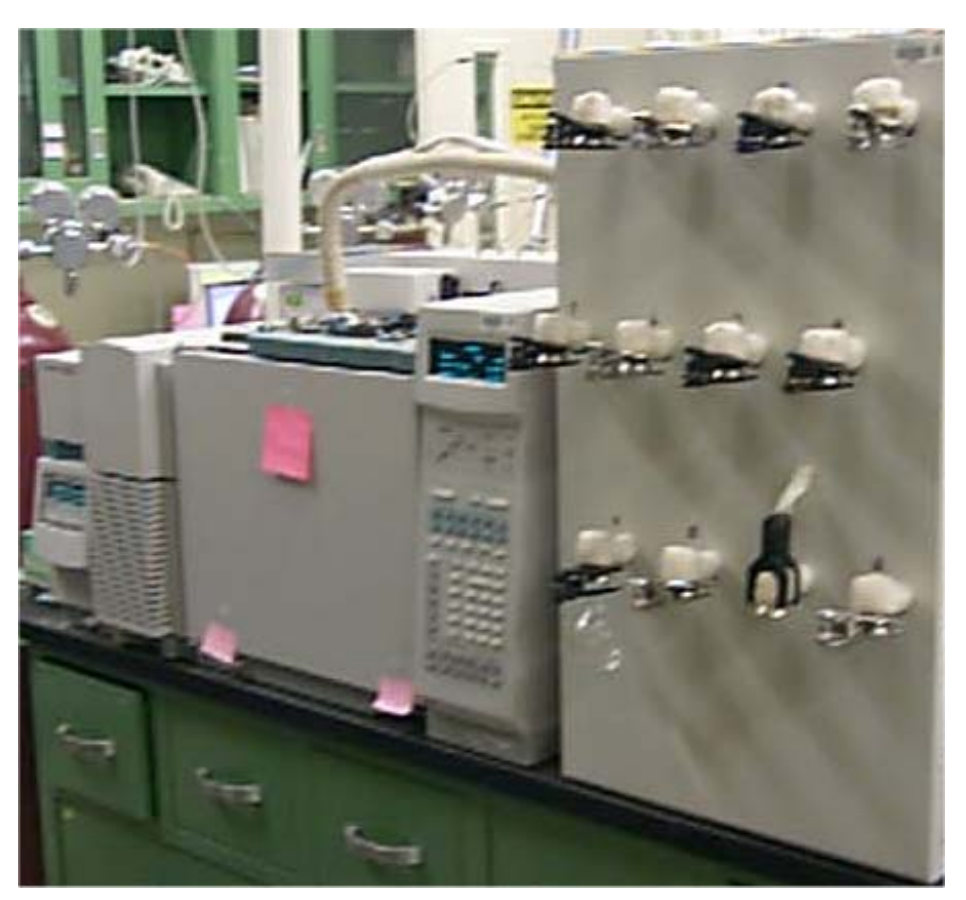

Commercial vacuum distiller configured with Agilent 5973/6890 GC/MS

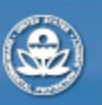

**RESEARCH & DEVELOPMENT** 

#### *Vacuum Distiller Installation(follow vendor instructions)*

- Prepare bench space (12 1/2" wide and 22" deep), liquid nitrogen & gas supply, and power supply
- Connect and secure  $LN<sub>2</sub>$  and gases He<sub>2</sub> & N<sub>2</sub>
- Connect vacuum pump
- Connect transfer line to the GC Connect "GC Start Cable" to GC
- Connect communication cable to computer (COM1 or 2)
- Connect distiller and vacuum pump power cords to a 120 volt outlet (10 amp)

**RESEARCH & DEVELOPMENT** 

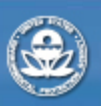

#### *Vacuum Distiller Software Install*

- Power up the vacuum distiller
- Load vacuum distiller operating software according the vendor instructions
- Vacuum distiller operating software will provide screen as below

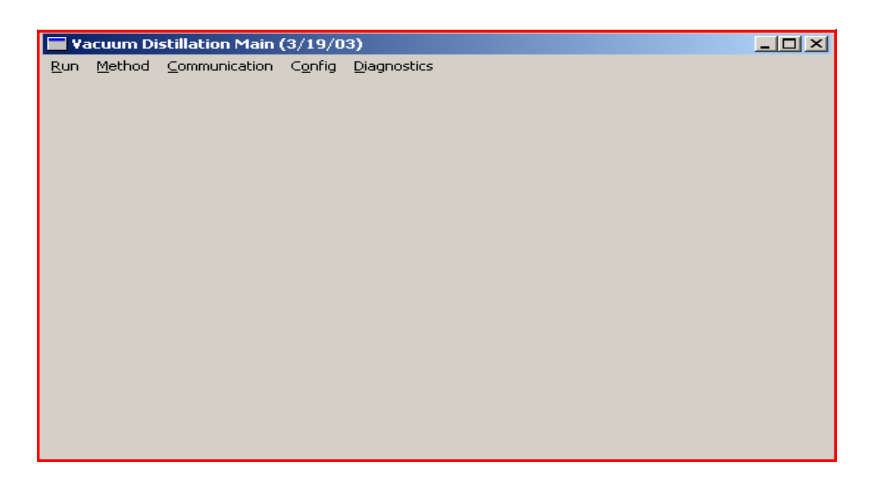

**Screen displays shown are for EPA developed system. Commercial display will vary**

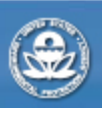

**RESEARCH & DEVELOPMENT** 

# *Verify Connections*

• Select the appropriate communications port through Main menu

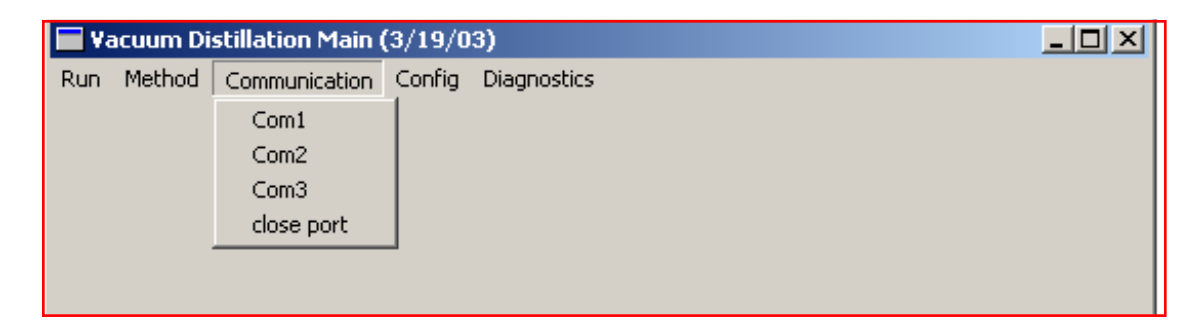

• If communications are established, vacuum distiller will send message to verify system communicating

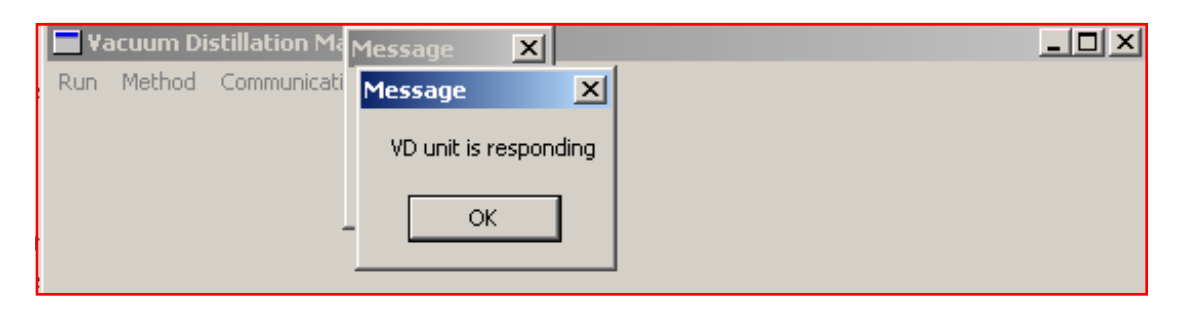

**RESEARCH & DEVELOPMENT** 

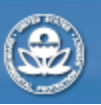

# *Display Instrument Readings* • View system status (Run –>Status)

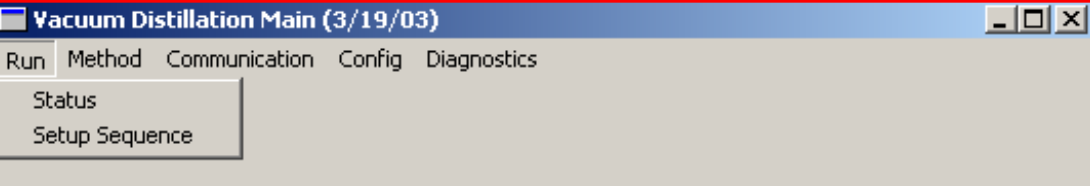

Software will display temperatures and vacuum

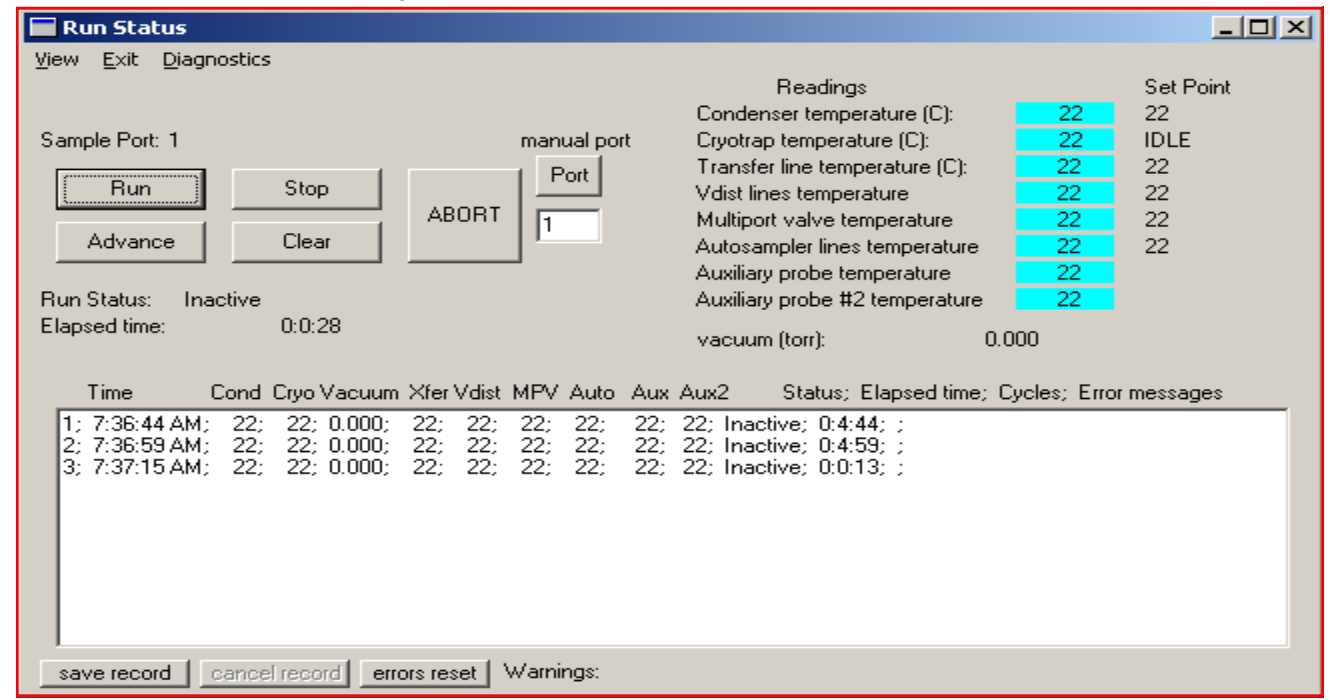

**Note:system temperatures are set to ambient on power-up or if PC is not communicating**

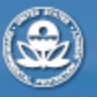

**RESEARCH & DEVELOPMENT** Building a scientific foundation for sound environmental decisions

# *Verify System*

- $\bullet$  All zones will have temperature readings if system working properly
- Vacuum reading should be less than 0.4 torr

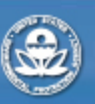

**RESEARCH & DEVELOPMENT** 

# *Vacuum Distiller Zone Temperatures*

- Set vacuum distiller lines, valves to 95  $^{\circ}$ C through Methods Parameter Menu
- $\bullet~$  Condenser (Heating) 95  $^\circ$  $\rm ^{\circ}C$
- •• GC transfer line 200  $^{\circ}$ C interval to  $\sim$
- $\bullet\;$  Vdist lines 95  $^\circ{\rm C}\;$
- •• Autosampler lines 95  $^{\circ}$ C
- •• Multiport valve 200  $^{\circ}$ C

**RESEARCH & DEVELOPMENT** 

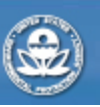

# *Method Parameters Menu (Main->Method->Run Method*

 $\bullet$  After entering zone heating target temperatures from previous slide, hit Send and Implement

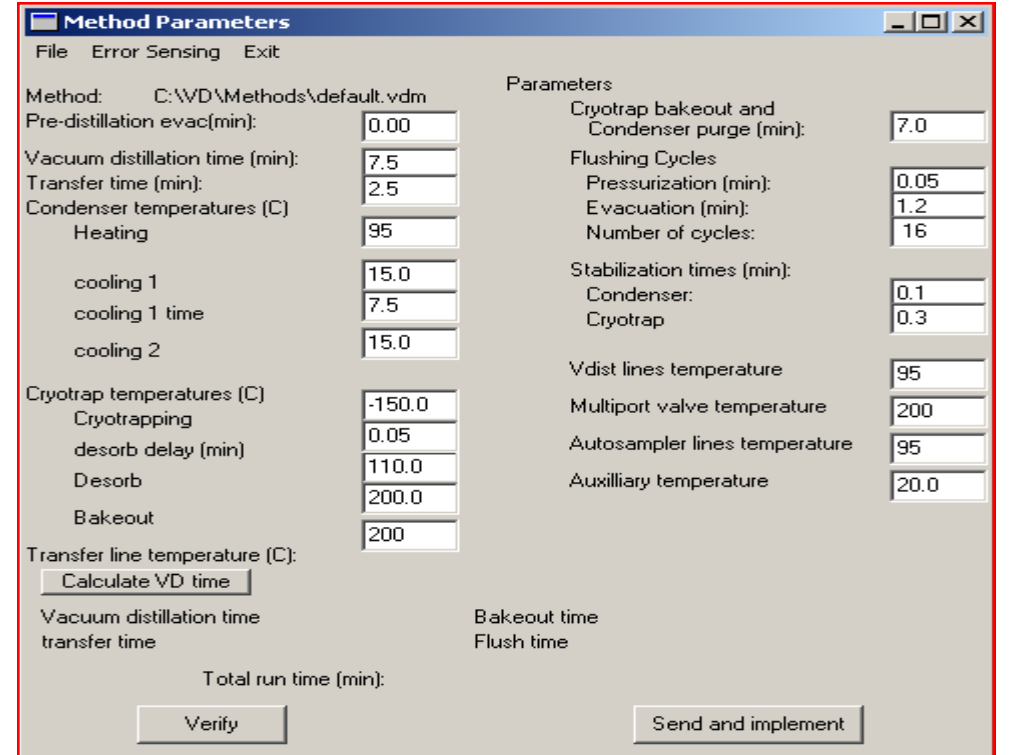

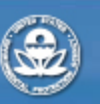

**RESEARCH & DEVELOPMENT** Building a scientific foundation for sound environmental decisions

# *Vacuum Distiller Operational*

- •Temperature zones are at set temperatures
- •Vacuum is  $<$  4 torr
- System is communicating and past readings are displayed in Run Status Window
- $\bullet$  Next step is to set up distiller conditions (see presentation "Tuning the Vacuum Distiller Optimizing Analyte Response and Chromatography")

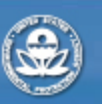

**RESEARCH & DEVELOPMENT**